## **QCOBJ a Python package to handle quantity-aware configuration files**

- **Roberto Vidmar**<sup>1</sup> **and Nicola Creati**<sup>2</sup>
- **OGS - Istituto Nazionale di Oceanografia e di Geofisica Sperimentale**
- **OGS - Istituto Nazionale di Oceanografia e di Geofisica Sperimentale**
- Corresponding author:
- Roberto Vidmar<sup>1</sup>
- Email address: rvidmar@inogs.it

## **ABSTRACT**

- Configuration files are widely used by scientists and researchers to configure the parameters and initial
- settings for their computer programs.
- We present here a Python package that adds physical quantities to these parameters and validates them
- against user defined specifications to ensure that they are in the correct range and eventually converted
- to the requested unit of measurement. The package contains also a graphical user interface class to
- display, edit configuration file content, and to compare them side by side highlighting their differences.

## **INTRODUCTION**

Scientists often use configuration files (*cfg* files) to set the parameters and initial conditions for their

computer programs or simulations. When these parameters are not limited to numbers or strings but

represent physical quantities their unit of measure must be taken into account. Researchers are used to

- convert derived physical quantities by hand or with the help of some computer program but this operation
- slows down the process and is inherently error prone.
- <sup>22</sup> We developed a package to give an answer to this problem integrating unit of measure and hence

dimensionality into parameters. This approach ensures that programs using this package will always get

 numbers in the requested range and in the correct unit of measure independently of the units used in the configuration file.

## **CODE DESIGN**

<sup>27</sup> Scientific work implies the writing of many lines of code and researchers try to capitalize their production

creating reusable code that is driven by *cfg* files. These are essentially text files in which keys are

- associated to values and these can be numeric or symbolic. Usually comments can be added to explain
- the meaning of the keywords and other useful information for the end users.
- The standard packages that allow Python programmers to take benefit of *cfg* files are ConfigParser (Langa, 2017) and ConfigObj (Foord and Larosa, 2017).

 The main difference between them is that ConfigObj has the capability to validate a *cfg* file against a specification file called *configspec*. The *configspec* defines the allowed data types and ranges for the

- keywords and can set default values. Thus the *cfg* file just needs to specify values that differ from defaults. However when programs use various physical quantities the user must take care of converting them to
- the *numbers* assigned in the *cfg* file that will be validated against the *configspec* specifications.
- We found this process time consuming and error prone because it needs frequent review of correctly developed and tested functions to search for not existing bugs. Our solution was the integration of physical quantities into configuration files.
- Many Python libraries exists that manage physical units manipulation but we found that Pint (Grecco,
- 2017) is the most easy to read and has a clean syntax to specify units. Pint integrates unit parsing: prefixed
- and pluralized forms of units are recognized without explicitly defining them. In other words: since the
- <sup>44</sup> prefix kilo and the unit meter are defined, Pint understands kilometers. Pint can also handle units provided
- <sup>45</sup> as strings and this capability was the main reason of our choice.

```
\overline{\mathbf{M}} x
                                                                                                                                       \overline{\mathbf{x}}['qcobjExample.cfg']: ['A meaningful descripion of this configuration file'] <@daisy
Eile
                                                               Collanse All
      Item
                                    Value
                                                                                           Units
                                    100.0e-3farad
             UG
                                    66.72e-12
                                                                                           meter ** 2 * newton / kilogram ** 2
             approximate
                                    False
             cake
                                    Sacher
             color_index
                                    1.0dimensionless
             configFiles
             description
                                    A meaningful descripion of this configuration file
                                    12.0
             myrange
             numberOfSteps
                                    \mathbf 1voltage
                                    13.8
                                                                                           ampere * ohm
      白 Ingredients
             · fraction
                                    0.25['apple', 'orange']
             fruits
             roomTemp
                                    73.0
                                                                                           degF
                                    False<br>Room temperature
             sugar
          ⊟ Regions
                                    Tr --->quantity(units=degC, min=18, max=26, default='20.0 degC'
                  enabled
              ė
                 Region1
                                    32.0degF
                      enabled
                                    True
                                    0<sub>0</sub>\overline{0} 1
                      polygons
                                    1011
              Ė. Region2
                                    220.0
                                                                                           kelvin
                      enabled
                                    True
                                    0<sub>0</sub>0<sub>2</sub>202<sub>2</sub>polygons
                                    00
                                    022220
                                    22 22
              白· Region3
                                    18.0
                                                                                           deqCenabled
                                    False
```
**Figure 1.** A simple application using *CfgGui* class.

<sup>46</sup> Eventually we created a Python library, or more properly a *pacakge* to integrate ConfigObj and Pint 47 and we called it called **QCOBJ**. QCOBJ is composed by three main classes.

<sup>48</sup> *Q*

<sup>49</sup> This is the physical quantity container class. It provides all the methods to manipulate the strings that <sup>50</sup> define physical quantities and supports conversion to and from different units. It implements also methods

51 for their representation in clear human readable form. Q instances can be added or compared only if they

<sup>52</sup> have the same dimensionality.

#### <sup>53</sup> *QValidator*

<sup>54</sup> Validation is a transparent layer to access data stored as strings. The validation checks if the data is correct

- <sup>55</sup> and converts it to the expected type.
- <sup>56</sup> The QValidator class is an extension of the original Validator class that understands the new syntax
- <sup>57</sup> created for the physical quantities. Moreover it ensures that the values used in the *cfg* file are dimensionally

## **Peer** Preprints

- <sup>58</sup> correct and converts them to the units specified by *configspec*. If *configspec* defines also a minimum
- <sup>59</sup> and/or a maximum value the QValidator raises errors when the user supplied values are out of range.

#### <sup>60</sup> *QConfigObj*

- <sup>61</sup> It extends the ConfigObj class adding methods to integrate the QValidator. Default *cfg* files can be created
- <sup>62</sup> when the validator instance is supplied to an empty instance of this class. QConfigObj has also methods
- <sup>63</sup> for converting user defined quantities to the units used in configspec. For example a keyword defining a
- <sup>64</sup> velocity in m/s in *configspec* can always be converted to m/s even if its value is set to knots in *cfg* or is set
- <sup>65</sup> during program execution to any other velocity unit of measure.
- <sup>66</sup> QConfigObj has a reserved keyword *configFiles* that allows the inclusion of a list of files. Long *cfg*,
- <sup>67</sup> hundreds or thousands lines, can be split into smaller units thus improving readability and reuse.

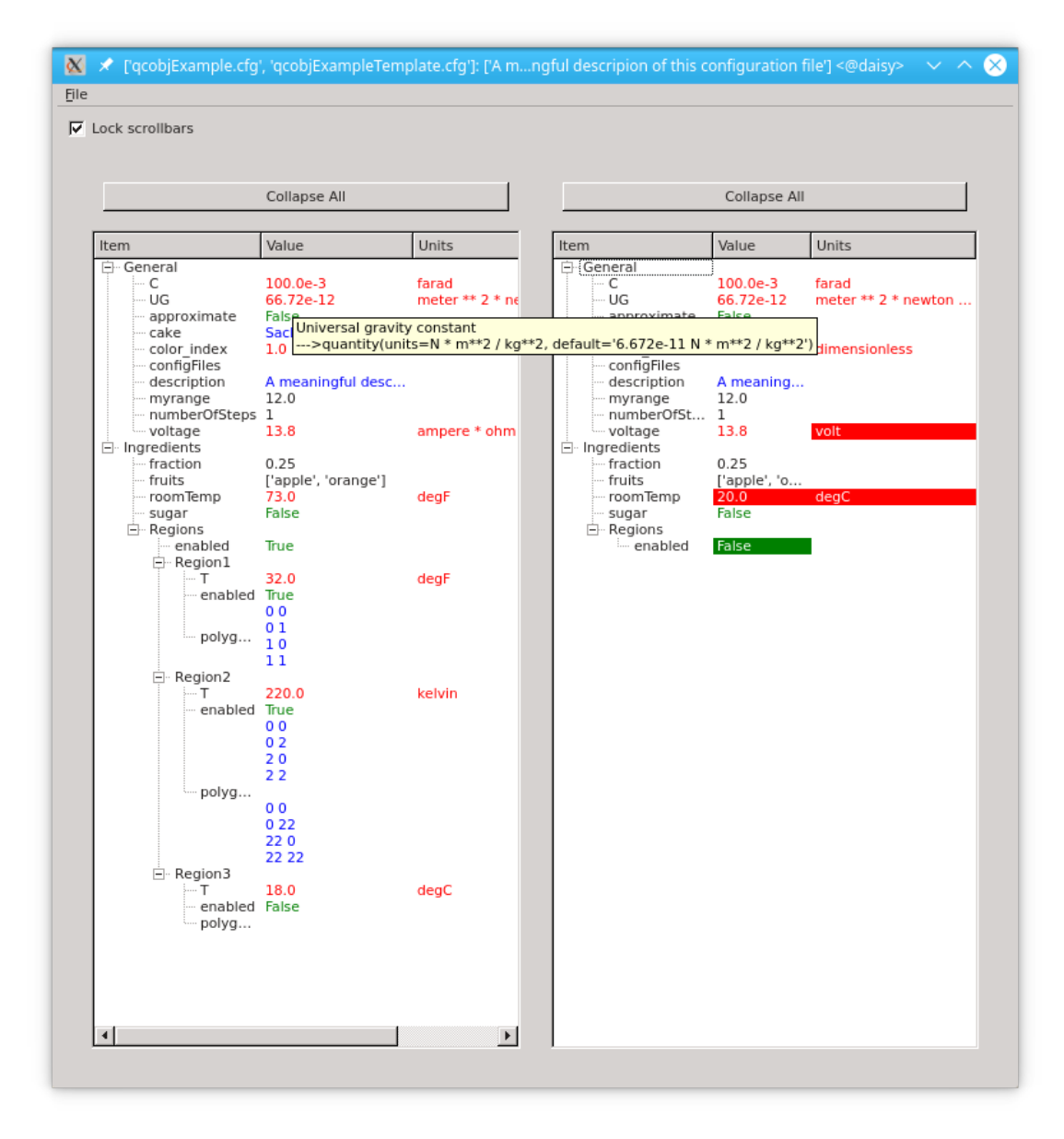

**Figure 2.** The expanded tree view of the comparison of two *cfg* files with the differences highlighted in reverse text/background colors.

#### **Graphical User Interface (GUI)**

While comparing long *cfg* files we noticed that spotting differences between them was quite difficult.

Standard tools are available (Wikipedia, 2017a) to compare files but these highlight also difference in

<sup>71</sup> indentation and in comment lines hence we found them rather unusable. The *CfgGui* class included in the

package defines a simple GUI to explore, edit and compare already defined configuration files.

We chose a tree diagram representation for the GUI as configuration files are organized in sections

and these can be nested to any level. In Figure 1 there is an expanded tree view of a *cfg* file. Values are

coloured according their data types: quantities in red, boolean in green, strings in blue. Other data types

in black. *CfgGui* can display more than one *cfg* file side by side as in Figure 2 and allows the expansion

 $\pi$  and compression of every single section as well as synchronized scrolling. Comment lines are ignored,

 values are colored according to their data types and differences between them are highlighted reverting background and foreground colors. Hovering with the mouse over a value pops up a help tooltip window

with the valid range for that parameter. Comparison of more than two files (3-way comparison) is also

81 supported.

<sup>82</sup> Our implementation uses the Model-View-Controller (MVC) (Wikipedia, 2017b) pattern and among the many GUi toolkits available from the Python literature (Alves, 2017) (Polo, 2017) we stick to

84 PyQt/PySide (Riverbank Computing Limited, 2017) (The Qt Company, 2017) since they provide great flexibility and user control.

<sup>86</sup> PyQt and PySide are almost identical from the user point of view, PyQt being a much more mature, <sup>87</sup> efficient and stable project. On the other side PySide provides LGPL-licensed Python bindings for the Qt framework and this feature can be important when deciding how to distribute the software. *QCOBJ* <sup>89</sup> includes a compatibility module to leave the user free to choose the preferred library at runtime.

### **USAGE**

 Since configuration files use physical quantities it is mandatory to create first a *configspec* file that defines the keywords and the valid data types allowed for each of them. The keywords can be organized into 93 sections and subsections in a hierarchical form.

 *Cfg* files can be written with any text editor but we provided a utility function *makeSpec* that helps building *configspec* sections with the correct syntax and indentation through a short Python script.

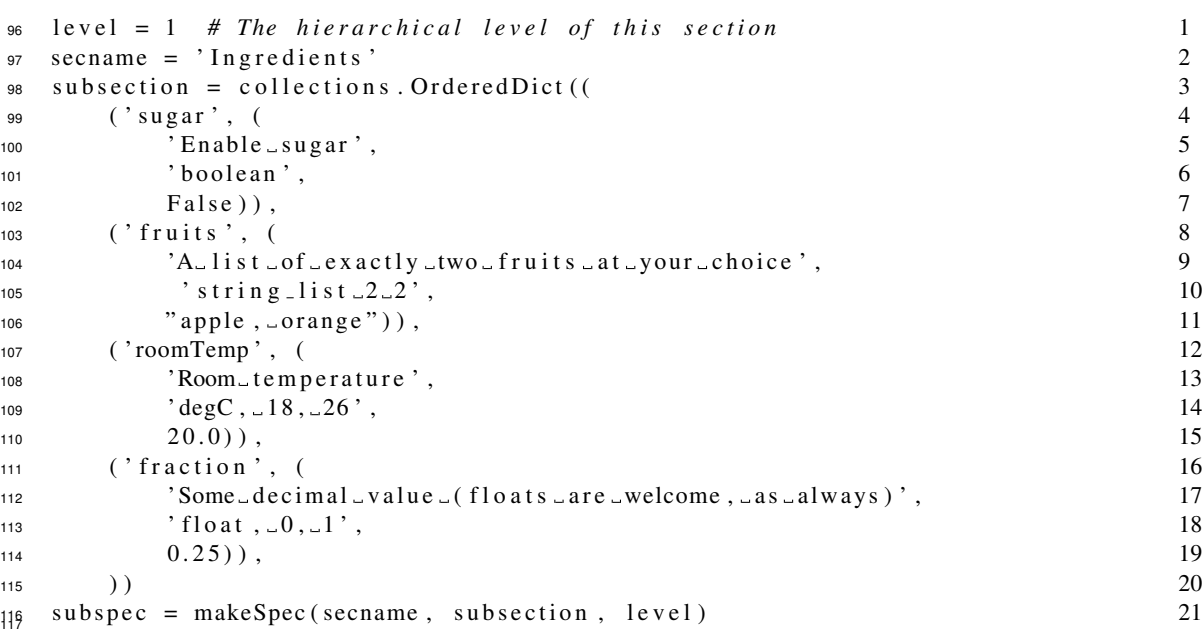

**Listing 1.** makeSpec.py - Python script to create a section using the makeSpec function.

 Every section/subsection can be built filling an ordered Python dictionary in which each keyword is associated with a tuple. The last two elements of it are the range of valid values and the default while the remaining values will appear as comments in the *configspec*. The second last element defines also the type of the keyword that can be a physical quantity according to the *Pint* syntax. The keyword *roomTemp*

 of listing 1 al line 12 for example defines a temperature that can assume any value between 18 and 26 123 degrees Celsius with a default value of 20 °C. The *subsection* instance of the same listing at line 3 is then

processed by *makeSpec* at line 21 of listing 1 leaving in the subspec string what appears in listing 2 with

the correct syntax and proper indentation.

Listing 3 is an example of *configspec* file.

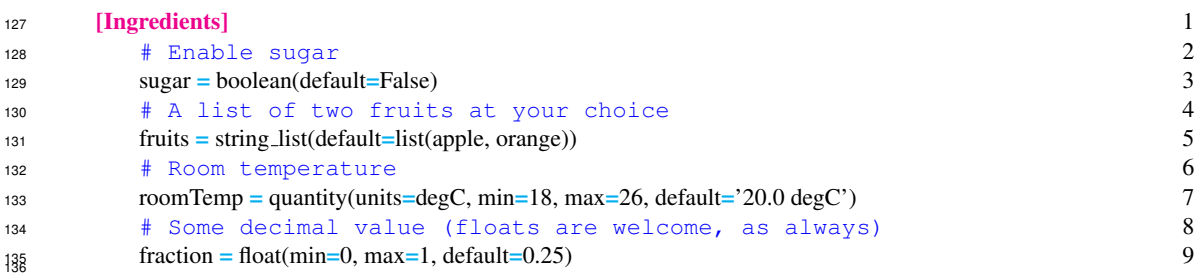

**Listing 2.** Section created with the script of Listing 1.

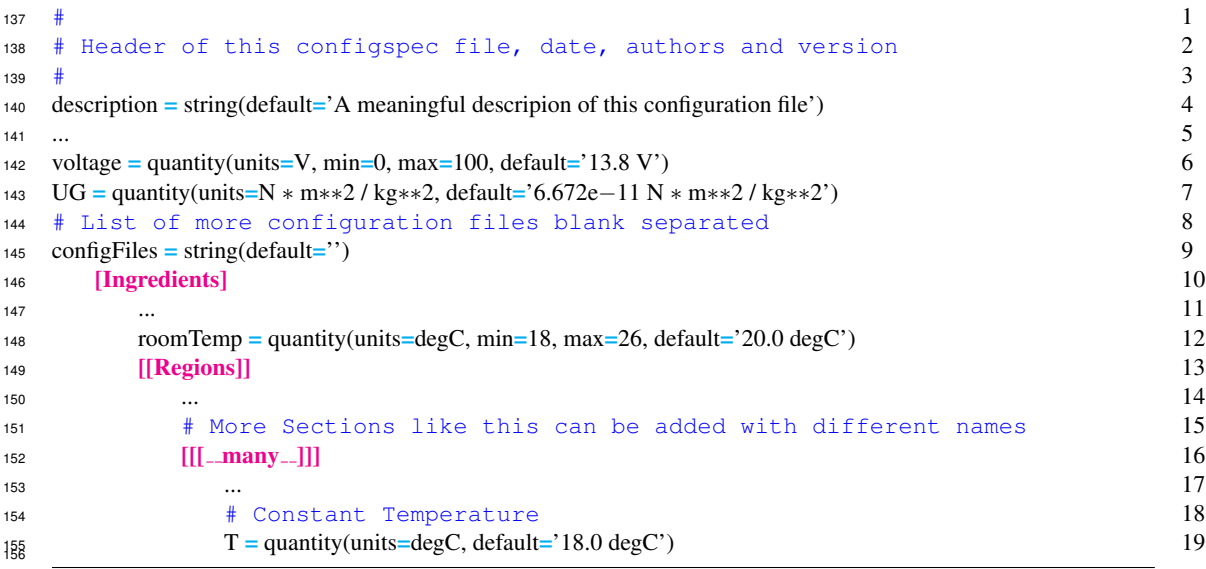

**Listing 3.** my\_configspec.cfg - Example of configspec file.

 The *quantity* in line 7 defines the unit of mesure for the keyword *UG* and hence its physical dimensions. The accepted quantities as well as their alias are defined in the *Pint* unit definitions file but the user can easily edit this text file to add any other unit needed.

 Lower and upper limits for each quantity can be specified like in line 6 leaving to the *QValidator* class the duty to check that the value defined in the actual configuration file is in the defined range.

 The special section *many* defines sub-sections to be validated using the same keywords and specification.

 The creation of this *configspec* can be speeded using a template file instead of writing it from scratch. Such a file can be generated form its *configspec* assigning to all keywords their default values with the following command:

```
167 python -c ' from q cobj. q configobj import QConfigObj;
168 template = QConfigObj("my_configuration_file.cfg", configspec="
169 configspec.cfg");
179 template. write ()
```
The just created *my configuration file.cfg* can later be tailored by the user with less effort.

 The physical quantities designated in *configspec* can now be assigned in any unit of measurement provided its value is dimensionally correct and, if converted to the units already specified in *configspec*, it

is in the allowed range (if defined). For example voltage can be assigned as

## NOT PEER-REVIEWED

# **Peer** Preprints

```
176 voltage = 12.6 \text{ V} # or
177 voltage = 12.6 volt \# or
178 voltage = 12.6 ohm * ampere
180 Pressure can be expressed in pascal or Pa or newton / m**2 or force kilogram / cm**2.
181 Configuration file content is accessible to Python scripts in this way:
182 from q cobj import q configobj
183 q c o b j = q c o n f i g o b j . O C o n f i g O b j (" m y _ c o n f i g u r a t i o n _ f i l e . c f g",
184 configspec="my_configspec.cfg")
186 Once the QCOBJ object has been instantiated, physical quantities in it can be accessed with the
187 standard ConfigObj syntax:
188 section = q \cosh ['Ingredients']
189 roomTemperature = section ['roomTemp']
190 # Being a validated quantity, roomTemperature can be converted by
191 # the script to any other units and eventually its value is
192 # a v a i l a b l e f o r c o m p ut ati o n
193 absoluteRoomTemperature = roomTemperature.to('K').magnitude
194 # Increase temperature
195 absoluteRoomTemperature += 5.2196 # Convert now this **number** back to its physical quantity
197 # as in configspec: in this case degC ** regardless ** of the units used in
198 # m y c o n f i g u r a t i o n f i l e . c f g
199 newTempQuantity = qconfigobj.qLike(
200 absoluteRoomTemperature, section, 'roomTemp')
```
More utility functions are available in the qconfigobj package to simplify the use of quantities from

Python scripts. Full documentation of the package and of all the classes and functions in it is available

both in HTML and pdf format. A few examples are also available to learn the basic usage.

## **FINAL REMARKS**

 *QCOBJ* has been evaluated and tuned during the developemnt of a geodynamic parallel numerical simulation suite (Nicola Creati et al., 2015). We found it of great help in managing the hundreds of physical quantities (parameters) needed for the computation and its use solved the troublesome process of units conversions leaving more time available for the research. *CfgGui* was necessitous for comparing *cfg* files that drove models with hundreds of parameters.

## **ACKNOWLEDGMENTS**

We thank Hernan Grecco for the time and effort he spent in helping us to achieve this result. ´

## **REFERENCES**

- Alves, M. (2017). *GuiProgramming Python Wiki*. https://wiki.python.org/moin/ GuiProgramming [Accessed: 20 September"].
- Foord, M. and Larosa, N. (2017). *Reading and Writing Config Files*. http://www.voidspace. org.uk/python/configobj.html [Accessed: 20 September"].
- Grecco, H. E. (2017). *Pint: makes units easy*. https://pint.readthedocs.io/ [Accessed: 20 September"].
- Langa, Ł. (2017). *14.2. configparser Configuratin file parser*. https://docs.python.org/3/ library/configparser.html# [Accessed: 20 September"].
- Nicola Creati, Roberto Vidmar, and Paolo Sterzai (2015). Geodynamic simulations in HPC with Python.
- In Kathryn Huff and James Bergstra, editors, *Proceedings of the 14th Python in Science Conference*,  $_{224}$  pages  $158 - 163$ .
- Polo, G. (2017). *PyGTK, PyQT, Tkinter and wxPython comparison*. http://ojs.pythonpapers.
- org/index.php/tpp/article/download/61/57 [Accessed: 20 September"].
- 227 Riverbank Computing Limited (2017). *Riverbank Software PyQt What is PyQt*? https:
- <sup>228</sup> //riverbankcomputing.com/software/pyqt/ [Accessed: 20 September"].
- <sup>229</sup> The Qt Company (2017). *PySide Qt Wiki*. https://wiki.qt.io/PySide [Accessed: 26 Octo-<sup>230</sup> ber"].
- <sup>231</sup> Wikipedia (2017a). *Comparison of file comparison tools Wikipedia*. https://en.wikipedia.
- <sup>232</sup> org/wiki/Comparison\_of\_file\_comparison\_tools [Accessed: 20 September"].
- <sup>233</sup> Wikipedia (2017b). *Model-view-controller Wikipedia*. https://en.wikipedia.org/wiki/
- <sup>234</sup> Model-view-controller [Accessed: 20 September"].